# **Amazfit Stratos 3 - FAQ**

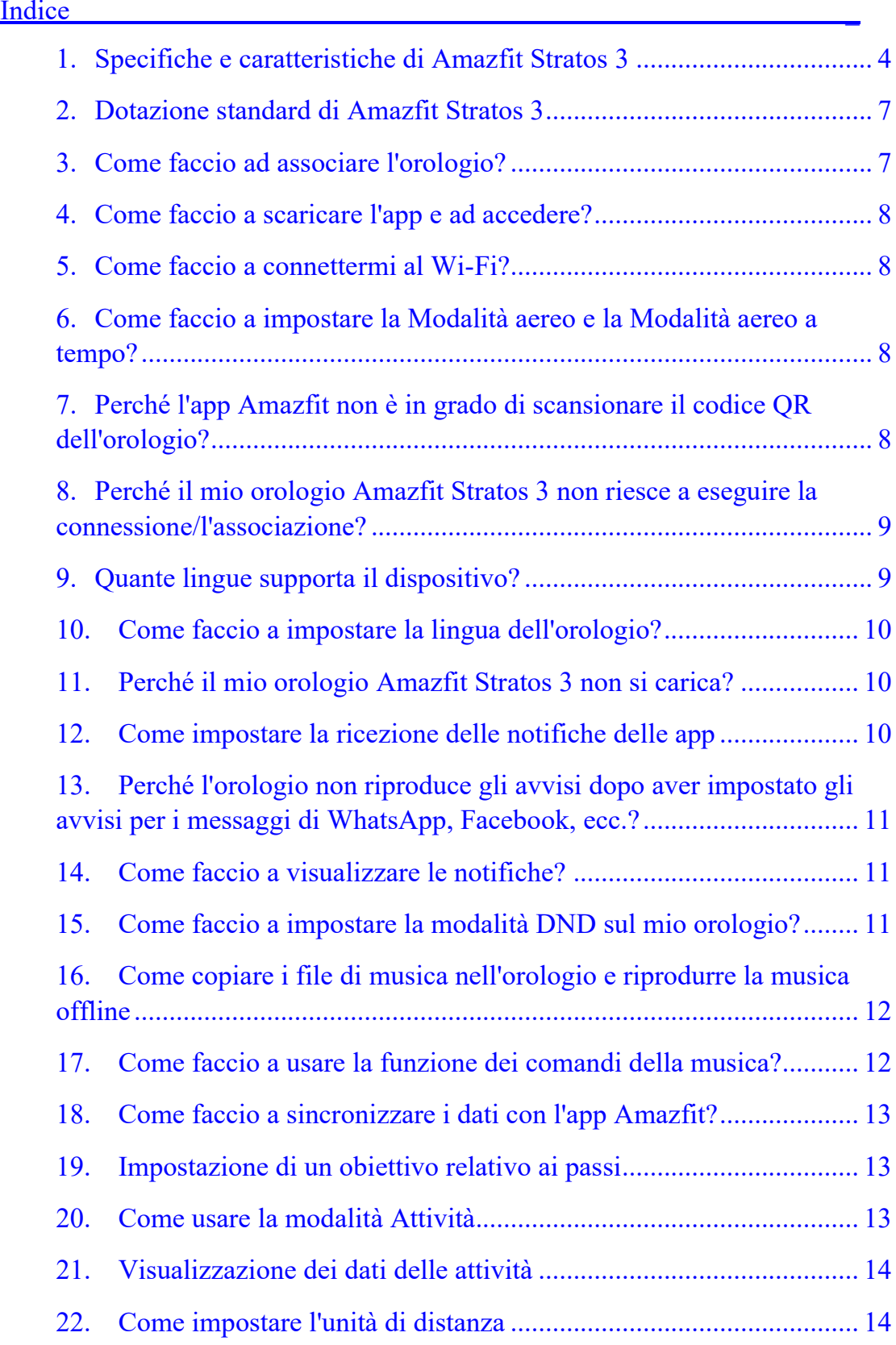

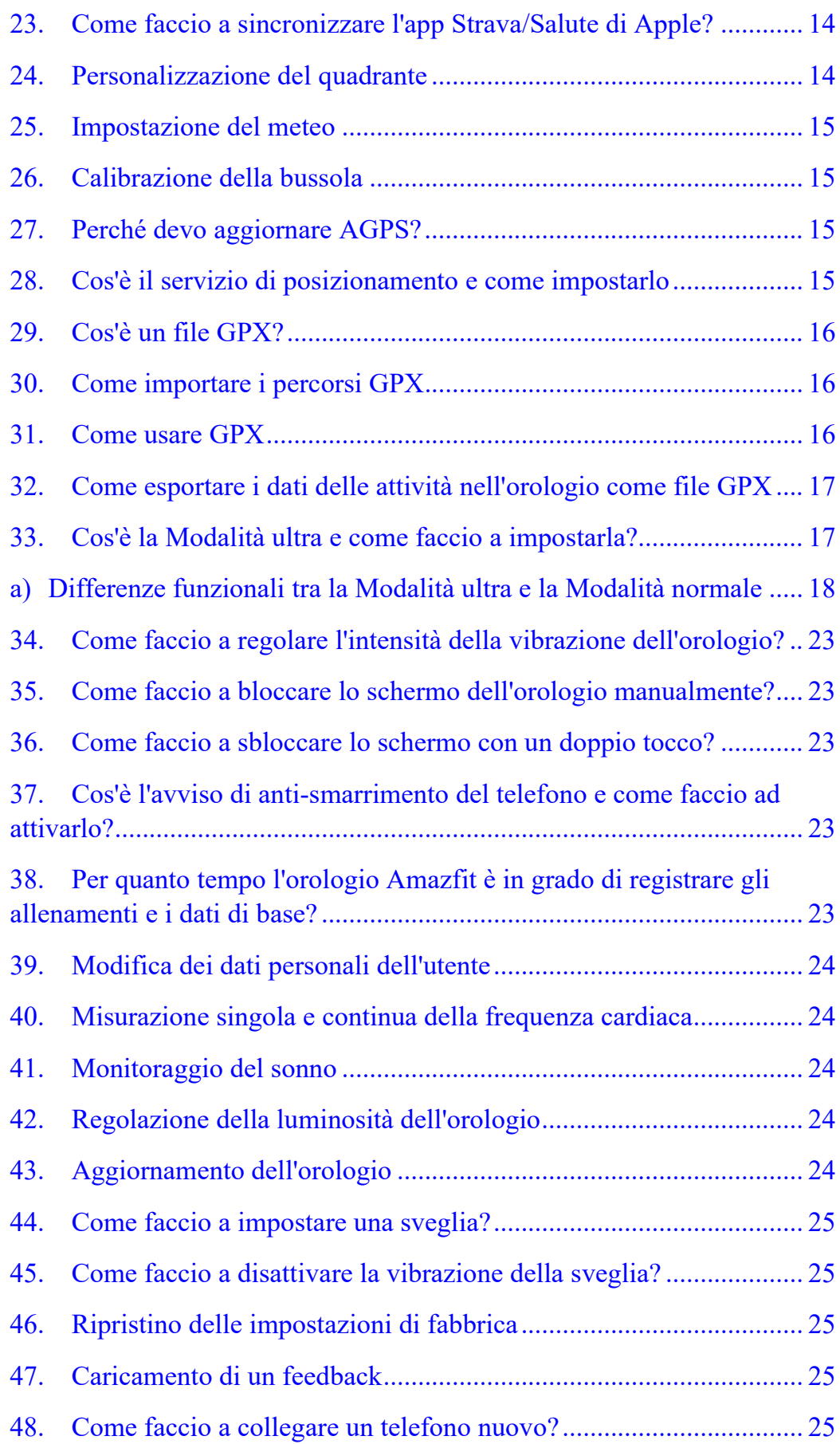

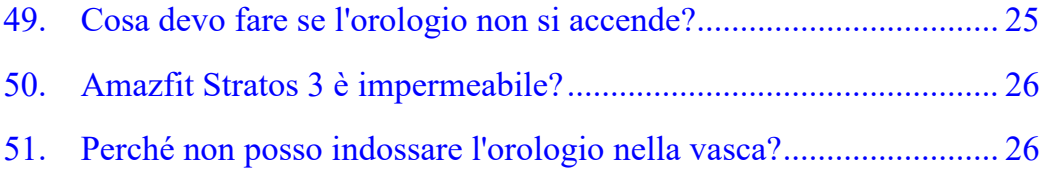

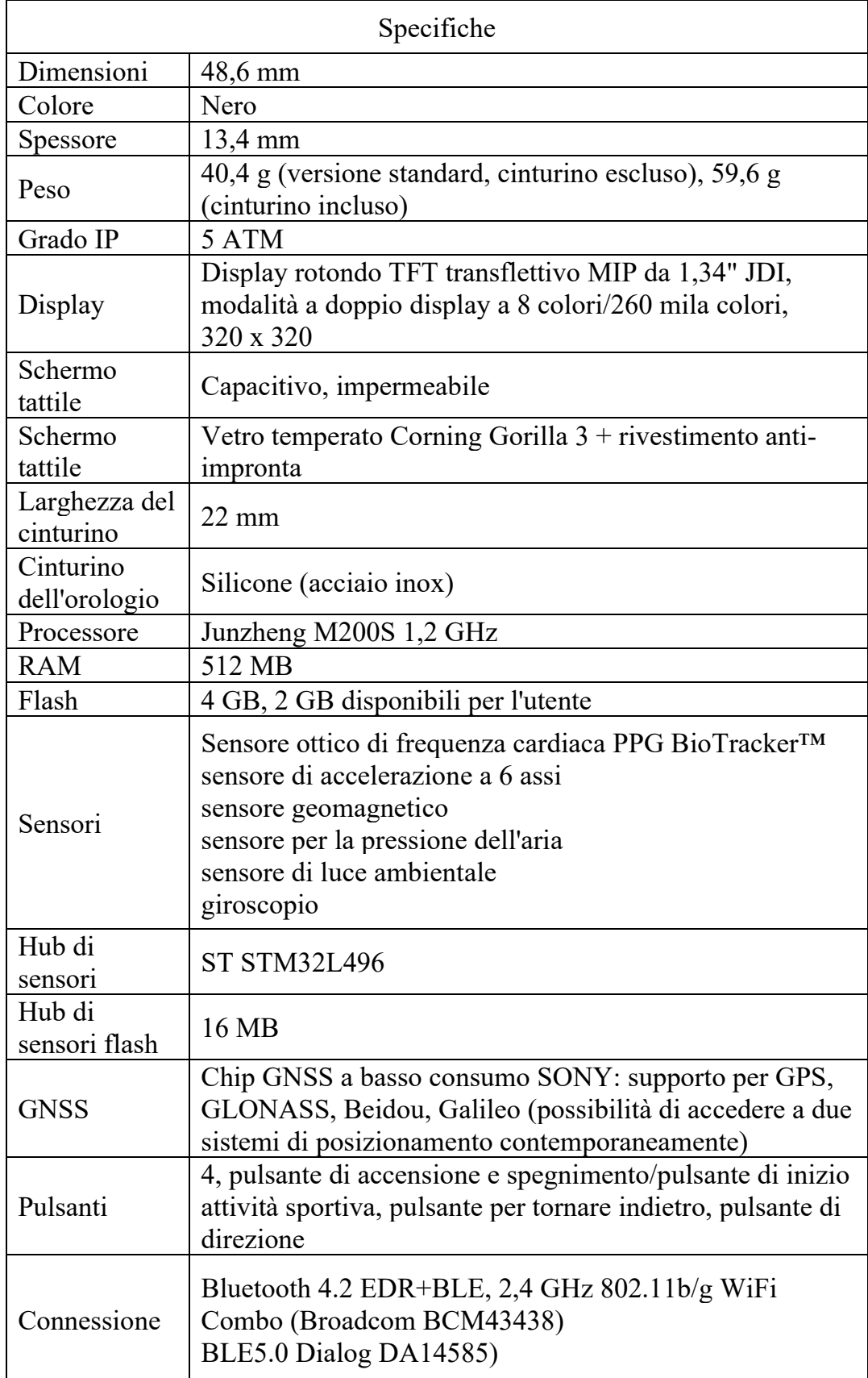

## <span id="page-3-0"></span>**1. Specifiche e caratteristiche di Amazfit Stratos 3**

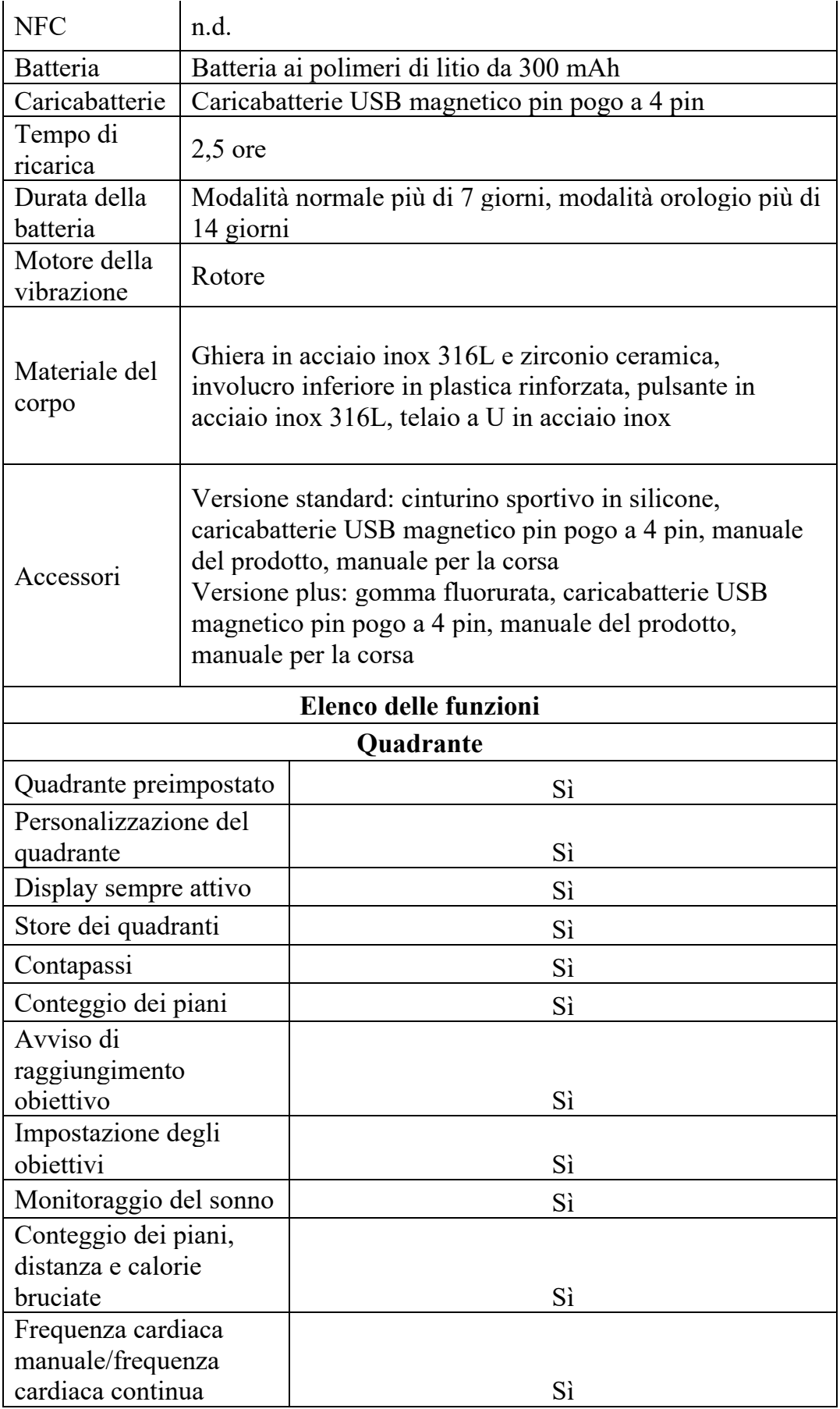

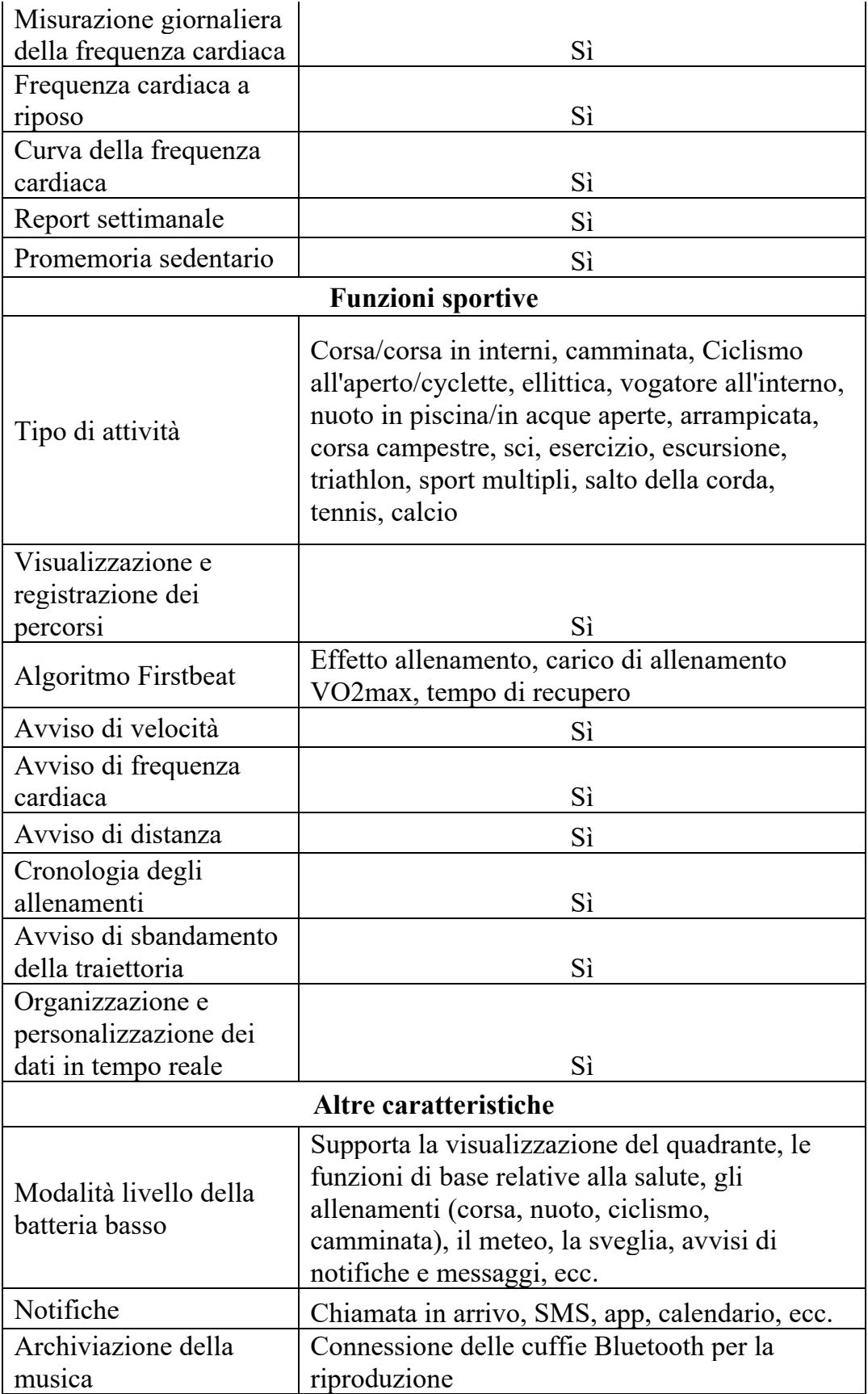

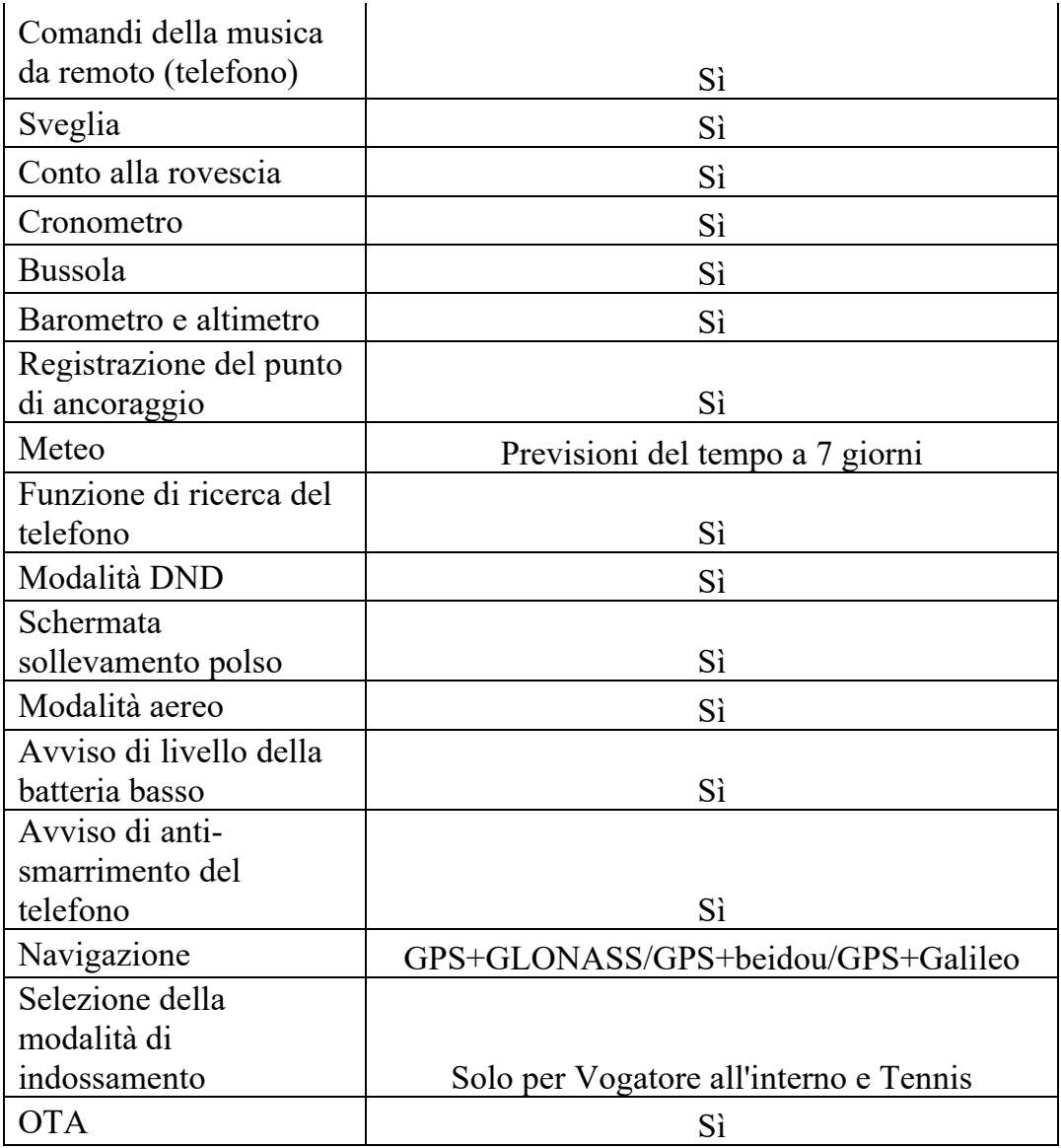

### <span id="page-6-0"></span>**2. Dotazione standard di Amazfit Stratos 3**

Orologio, cinturino, base di ricarica, manuale utente

### <span id="page-6-1"></span>**3. Come faccio ad associare l'orologio?**

- 1. Tieni premuto il pulsante dell'orologio per sei secondi per accendere il dispositivo. Dopo l'accensione verrà visualizzato un codice QR sullo schermo.
- 2. Attiva il Bluetooth nel telefono.
- 3. Installa e apri l'app Amazfit nel telefono, crea un account ed esegui l'accesso.
- 4. Accedi a Profilo > Aggiungi dispositivo > Amazfit Stratos 3 e scansiona il codice QR sull'orologio.
- 5. Riceverai una richiesta di associazione sia sul telefono che sull'orologio.
- 6. Tocca per confermare la connessione.
- 7. Una volta associato l'orologio, indossalo al polso destro o sinistro.

#### <span id="page-7-0"></span>**4. Come faccio a scaricare l'app e ad accedere?**

L'app Amazfit è disponibile nell'App Store di Apple (per iOS) e nel Google Play Store (per Android). Cerca "Amazfit" per scaricare e installare l'app. Oppure scansiona il codice QR contenuto nel manuale di Amazfit Stratos 3 per scaricare e installare l'app Amazfit. Sono disponibili 6 metodi per registrare l'account, seleziona quello che preferisci (Mi account, Wechat, Google, Facebook, Line, e-mail).

#### <span id="page-7-1"></span>**5. Come faccio a connettermi al Wi-Fi?**

Seleziona la rete Wi-Fi a cui vuoi connetterti accedendo a Impostazioni > Connessione > Wi-Fi; ti verrà quindi chiesto di inserire la password nell'app Amazfit, quindi tocca il pulsante di spunta in alto a destra per confermare.

### <span id="page-7-2"></span>**6. Come faccio a impostare la Modalità aereo e la Modalità aereo a tempo?**

**Modalità aereo**: scorri verso il basso nel sistema dell'orologio e tocca l'icona dell'aereo in basso a sinistra (la modalità aereo è attiva quando lo sfondo dell'icona diventa bianco).

**Attivazione della modalità A tempo**: accedi ad Altre impostazioni > Generale > Modalità aereo > Programmato

## <span id="page-7-3"></span>**7. Perché l'app Amazfit non è in grado di scansionare il codice QR dell'orologio?**

Verifica che l'app disponga dell'autorizzazione necessaria per usare la fotocamera del telefono. Accedi a Gestione app del telefono > Autorizzazioni > App Amazfit > Consenti all'app Amazfit di accedere alla fotocamera per autorizzare l'utilizzo della fotocamera.

### <span id="page-8-0"></span>**8. Perché il mio orologio Amazfit Stratos 3 non riesce a eseguire la connessione/l'associazione?**

Segui i passaggi seguenti per risolvere il problema:

- 1. Assicurati che l'orologio sia completamente carico.
- 2. iOS: accedi alle impostazioni del telefono per trovare il Bluetooth, quindi rimuovi tutti i dispositivi. Per farlo, tocca l'icona "i", quindi tocca Dimentica il dispositivo.

Android: accedi alle impostazioni Bluetooth del telefono per eliminare i dati Bluetooth.

- 3. Disattiva il Bluetooth.
- 4. Riavvia il telefono.
- 5. Attiva il Bluetooth.
- 6. Disconnettiti dall'app e riaccedi.
- 7. Disinstalla e reinstalla l'app.
- 8. Prova nuovamente a eseguire la connessione.
- 9. Allontanati da altri dispositivi Bluetooth e riprova.

Se il problema persiste, prova con un altro telefono.

#### <span id="page-8-1"></span>**9. Quante lingue supporta il dispositivo?**

Al momento, il dispositivo supporta le seguenti lingue: inglese, spagnolo, francese, tedesco, russo, italiano, turco, cinese tradizionale e cinese semplificato.

#### <span id="page-9-0"></span>**10. Come faccio a impostare la lingua dell'orologio?**

Scorri verso sinistra dalla pagina dell'ora dell'orologio, quindi tocca Impostazioni > Generale > Lingua.

#### <span id="page-9-1"></span>**11. Perché il mio orologio Amazfit Stratos 3 non si carica?**

- 1. Verifica la presenza di eventuali danni alla porta USB, all'alimentatore, alle uscite o al caricabatterie. Ti consigliamo di caricarlo usando il PC o il caricabatterie del telefono (tensione di entrata nominale: 5,0 V CC, corrente di entrata: 500 mA).
- 2. Verifica se i contatti di carica sul retro di Stratos 3 o i pin di carica del caricabatterie sono sporchi.

Se sono sporchi, usa un bastoncino di cotone con alcol per pulire i contatti e i pin di carica. Puliscili con attenzione e assicurati di non lasciare residui del cotton fioc. Quindi asciugali con un panno o fazzoletto asciutto prima di caricare il dispositivo.

#### <span id="page-9-2"></span>**12. Come impostare la ricezione delle notifiche delle app**

- 1. Disattiva la modalità DND dell'orologio e la modalità aereo.
- 2. Apri l'app Amazfit > Profilo > Amazfit Stratos 3 > Impostazioni notifiche, tocca per attivare Inoltra notifiche e chiamate in arrivo.
- 3. Se stai usando un dispositivo Android, devi aggiungere l'app Amazfit nella whitelist o nell'elenco di avvio automatico del telefono nelle impostazioni di background e continuare l'esecuzione dell'app in background in modo da evitare che i processi in esecuzione in background nel telefono rilevino l'app e la blocchino (azione che disconnetterebbe l'orologio dall'app e, di conseguenza, impedirebbe la ricezione degli avvisi delle app).

## <span id="page-10-0"></span>**13. Perché l'orologio non riproduce gli avvisi dopo aver impostato gli avvisi per i messaggi di WhatsApp, Facebook, ecc.?**

Affinché l'orologio mostri le notifiche provenienti da WhatsApp, Facebook e altre app è necessario effettuare le operazioni seguenti:

- 1. Assicurati che il telefono riceva i messaggi nella barra delle notifiche. Se il telefono non riceve i messaggi nella barra delle notifiche, accedi alle impostazioni del sistema e attiva le notifiche di WhatsApp e Facebook.
- 2. L'orologio deve sempre essere connesso al telefono e il Bluetooth deve essere sempre attivo.

Se l'orologio continua a non ricevere gli avvisi dopo aver eseguito le operazioni indicate sopra, prova a disattivare e riattivare il Bluetooth del telefono.

#### <span id="page-10-1"></span>**14. Come faccio a visualizzare le notifiche?**

- 1. Scorri verso destra dall'interfaccia del quadrante.
- 2. Fai scorrere la notifica a destra per eliminarla.
- 3. Tocca il pulsante Elimina in alto nel Centro notifiche per eliminare tutte le notifiche con un tocco.
- 4. Tocca una notifica per visualizzarne i dettagli.

#### <span id="page-10-2"></span>**15. Come faccio a impostare la modalità DND sul mio orologio?**

Scorri verso il basso l'interfaccia del sistema dell'orologio > Tocca l'icona della luna a sinistra per impostarla. Se l'icona si illumina significa che la modalità DND è attiva.

Non Disturbare: se questa opzione è attiva, la modalità Non Disturbare sarà attivata automaticamente quando l'orologio rileva che stai dormendo.

Programmato: se questa opzione è attiva, la modalità Non Disturbare verrà attivata nell'arco di tempo da te impostato.

## <span id="page-11-0"></span>**16. Come copiare i file di musica nell'orologio e riprodurre la musica offline**

- 1. Connetti l'orologio al computer e alla base di ricarica usando un cavo USB (il sistema operativo consigliato è Windows 7/8/10).
- 2. Copia i file musicali MP3 nella cartella di archiviazione dei file multimediali "Musica" dell'orologio.
- 3. Scollega il cavo USB.
- 4. Tocca Musica sull'orologio, quindi tocca il pulsante di riproduzione verde per riprodurre la musica.

#### <span id="page-11-1"></span>**17. Come faccio a usare la funzione dei comandi della musica?**

Per usare al meglio l'orologio per controllare la riproduzione della musica sul telefono, esegui le operazioni seguenti:

1) Assicurati che l'orologio e il telefono siano sempre connessi e che l'app Amazfit continui a essere eseguita in background. È necessario evitare che i sistemi di pulizia della memoria con un solo clic e di pulizia dei processi o l'intercettazione da parte di qualche software di controllo del sistema Android blocchino l'app.

2) Abilita l'autorizzazione per accedere alle notifiche nell'app in modo che l'orologio possa ricevere le informazioni sul brano riprodotto. Abilita questa autorizzazione in Profilo > Amazfit Stratos 3 > Impostazioni notifiche > Controller musica da remoto.

3) Apri prima il lettore musicale del telefono; l'orologio avrà automaticamente accesso alle informazioni e allo stato del brano in riproduzione in quel momento.

4) Scorri verso destra dalla pagina dell'ora dell'orologio per accedere all'interfaccia dei comandi della musica da dove puoi mettere in pausa o riprodurre un brano o passare al brano precedente o a quello successivo.

#### <span id="page-12-0"></span>**18. Come faccio a sincronizzare i dati con l'app Amazfit?**

- 1. Attiva il Bluetooth nel telefono e apri l'app Amazfit. Quando Amazfit Stratos 3 è connesso al telefono, i dati dell'orologio verranno sincronizzati nell'app automaticamente; puoi anche scorrere verso il basso dalla pagina Allenamento dell'app per sincronizzare i dati manualmente.
- 2. Se si verifica un errore di connessione, prova le seguenti operazioni per risolvere il problema:
	- a) Scorri verso il basso dalla pagina dell'allenamento per sincronizzare i dati manualmente.
	- b) Forza la chiusura dell'app Amazfit, riavvia l'app e prova a sincronizzare nuovamente.
	- c) Disattiva e attiva il Bluetooth nel telefono.
	- d) Riavvia il telefono e l'orologio.
	- e) Disconnettiti dall'app e riaccedivi, quindi prova nuovamente a eseguire la connessione.

#### <span id="page-12-1"></span>**19. Impostazione di un obiettivo relativo ai passi**

- 1. Apri l'app Amazfit e mantieni l'orologio connesso.
- 2. Tocca Profilo > Altro > I miei obiettivi.
- 3. Tocca l'obiettivo Attività o Peso per impostare il tuo obiettivo.

### <span id="page-12-2"></span>**20. Come usare la modalità Attività**

- 1. Accedi all'app Sport nell'orologio.
- 2. Seleziona un'attività e attivala. L'orologio cercherà automaticamente il segnale GPS.
- 3. Tocca VAI per iniziare un'attività.
- 4. Scorri verso sinistra e verso destra nel quadrante per visualizzare la durata, il ritmo, la frequenza cardiaca, le calorie bruciate e altre informazioni.
- 5. Al termine di un'attività puoi visualizzarne i dettagli nell'orologio o nell'app del telefono.

#### <span id="page-13-0"></span>**21. Visualizzazione dei dati delle attività**

- 1. Accedi all'app Amazfit > Allenamento > Stato per visualizzare i dettagli, quindi tocca Vedi altro per visualizzare la settimana/il mese e tutti i dati delle attività.
- 2. Nell'interfaccia dei dettagli puoi visualizzare il numero di passi, i dati sulla frequenza cardiaca e le statistiche cumulative delle attività generate dall'orologio indossato ogni giorno.

#### <span id="page-13-1"></span>**22. Come impostare l'unità di distanza**

- 1. Apri l'app Amazfit > Profilo > Impostazioni > Unità per passare da chilometri a miglia e viceversa.
- 2. Torna alla pagina Stato e scorri verso il basso fino a Sincronizza informazioni.

#### <span id="page-13-2"></span>**23. Come faccio a sincronizzare l'app Strava/Salute di Apple?**

- 1. Accedi all'app Amazfit > Profilo.
- 2. Tocca Aggiungi account nella pagina Profilo e scegli l'app Strava/Salute di Apple da aggiungere.

#### <span id="page-13-3"></span>**24. Personalizzazione del quadrante**

- 1. Nell'orologio tieni premuta la pagina del quadrante per accedere alla pagina di selezione dei quadranti. Oppure accedi a Profilo > Amazfit Stratos 3 > Impostazioni quadrante e scegli il quadrante che preferisci.
- 2. Se nella pagina di selezione dei quadranti è presente la scritta "Personalizzare" sulla miniatura significa che il quadrante può essere modificato.

3. Nel telefono, apri l'app Amazfit > Profilo > Il mio orologio e scegli il quadrante che preferisci.

#### <span id="page-14-0"></span>**25. Impostazione del meteo**

- 1. Apri l'app Amazfit > Profilo > Amazfit Stratos 3 > Impostazioni dell'app > Meteo. Verrà mostrata automaticamente la tua città.
- 2. Puoi anche inserire un'altra città.
- 3. Tieni il telefono connesso all'orologio per aggiornare il meteo.
- 4. Tocca l'app Meteo nell'orologio per visualizzare le previsioni del tempo per la settimana a venire.

#### <span id="page-14-1"></span>**26. Calibrazione della bussola**

- 1. Accedi all'app Bussola.
- 2. Ruota il polso seguendo i suggerimenti sulla pagina per calibrare la bussola.
- 3. Dopo averla calibrata correttamente, saranno visualizzati i dati sulla longitudine e latitudine.

#### <span id="page-14-2"></span>**27. Perché devo aggiornare AGPS?**

Dato che la posizione del satellite GPS cambia costantemente, la velocità con cui l'orologio cerca il satellite diventerà più lenta di tanto in tanto.

Quando l'orologio è connesso all'app per aggiornare AGPS, è in grado di individuare rapidamente la posizione del satellite, accelerando quindi la velocità di posizionamento dell'orologio prima dell'inizio dell'allenamento.

#### <span id="page-14-3"></span>**28. Cos'è il servizio di posizionamento e come impostarlo**

Per impostare il servizio di posizionamento accedi alla pagina Impostazioni dell'orologio e tocca Impostazioni > Generale > Servizio di posizionamento.

In base alla disponibilità della navigazione satellitare locale è possibile attivare diverse modalità miste di navigazione satellitare. Al momento sono disponibili tre modalità miste: GPS + GLONASS/GPS + Beidou/GPS + Galileo. La

modalità di posizionamento corretta migliorerà la precisione del posizionamento stesso.

#### <span id="page-15-0"></span>**29. Cos'è un file GPX?**

GPX è un formato di file. Il formato di file esportato dalle informazioni sui percorsi GPS è GPX, un tipo di file relativamente comune per la registrazione dei percorsi GPS. Quando si fanno uscite all'aperto o escursioni da soli in luoghi sconosciuti come zone di montagna o vicino a fiumi, il metodo di navigazione tradizionale è la navigazione con la mappa del telefono. Tutti dovrebbero conoscere bene le mappe e la navigazione tramite dispositivi mobili, ma nella pratica vi sono spesso numerose differenze. Ad esempio, le strade principali potrebbero essere bloccate se è in corso la manutenzione oppure alcuni sentieri potrebbero non essere mostrati sulle mappe. Per alcuni percorsi fuoristrada spesso è più sicuro e facile usare gli itinerari di altre persone.

#### <span id="page-15-1"></span>**30. Come importare i percorsi GPX**

- 1. Collega l'orologio al caricabatterie e al computer.
- 2. Trova Amazfit Stratos 3 > Memoria interna > gpxdate.
- 3. Copia nell'orologio il file GPX scaricato.

#### <span id="page-15-2"></span>**31. Come usare GPX**

- 1. Accedi all'app Attività nell'orologio e inizia un'attività all'aperto.
- 2. Tocca Impostazioni sotto a VAI > Importa percorsi > seleziona il file del percorso copiato > seleziona Usato.
- 3. Torna all'interfaccia Attività e tocca Vai.
- 4. Dopo aver effettuato il posizionamento, accedi all'interfaccia dei dati delle attività e scorri verso sinistra per visualizzare l'interfaccia dei percorsi GPX. Puoi quindi seguire il percorso durante la tua attività.

#### <span id="page-16-0"></span>**32. Come esportare i dati delle attività nell'orologio come file GPX**

Accedi ai dati delle attività nell'orologio e trova l'attività per la quale desideri esportare il percorso. Tocca per accedere, quindi scorri verso sinistra e tocca Esporta.

Completa l'esportazione con l'orologio collegato al computer e trova il file importato nella cartella dei dati GPX.

#### <span id="page-16-1"></span>**33. Cos'è la Modalità ultra e come faccio a impostarla?**

Con la Modalità ultra si intende la "modalità estrema" o la "modalità di durata prolungata della batteria". *Amazfit Stratos 3* è dotato di due chip di controllo master e di due sistemi operativi ed è progettato per allenamenti professionali e per una durata della batteria idonea a un utilizzo quotidiano. La Modalità ultra supporta i dati statistici sullo stato di salute quotidiano, il monitoraggio continuo della frequenza cardiaca, la visualizzazione delle notifiche, la visualizzazione del meteo e altre funzioni di utilizzo quotidiano, in aggiunta ad alcune modalità di allenamento di base. Ulteriori modalità di allenamento sono al momento in fase di sviluppo. Puoi accedere ad altre funzioni di allenamento e funzioni smart nella Modalità ultra attraverso gli aggiornamenti di sistema.

**Per impostare la Modalità ultra**: scorri verso il basso sul quadrante o premi il pulsante UP per accedere alla configurazione rapida. Tocca il pulsante al centro per passare alla Modalità ultra di durata prolungata della batteria.

Note:

- 1. Al momento il passaggio dalla Modalità normale alla Modalità ultra richiede circa dieci secondi, mentre il passaggio inverso richiede circa un minuto.
- 2. I dati generati nella Modalità ultra devono essere sincronizzati nella Modalità ultra, mentre i dati generati nella Modalità normale devono essere sincronizzati nella Modalità normale, altrimenti la sincronizzazione non sarà possibile.

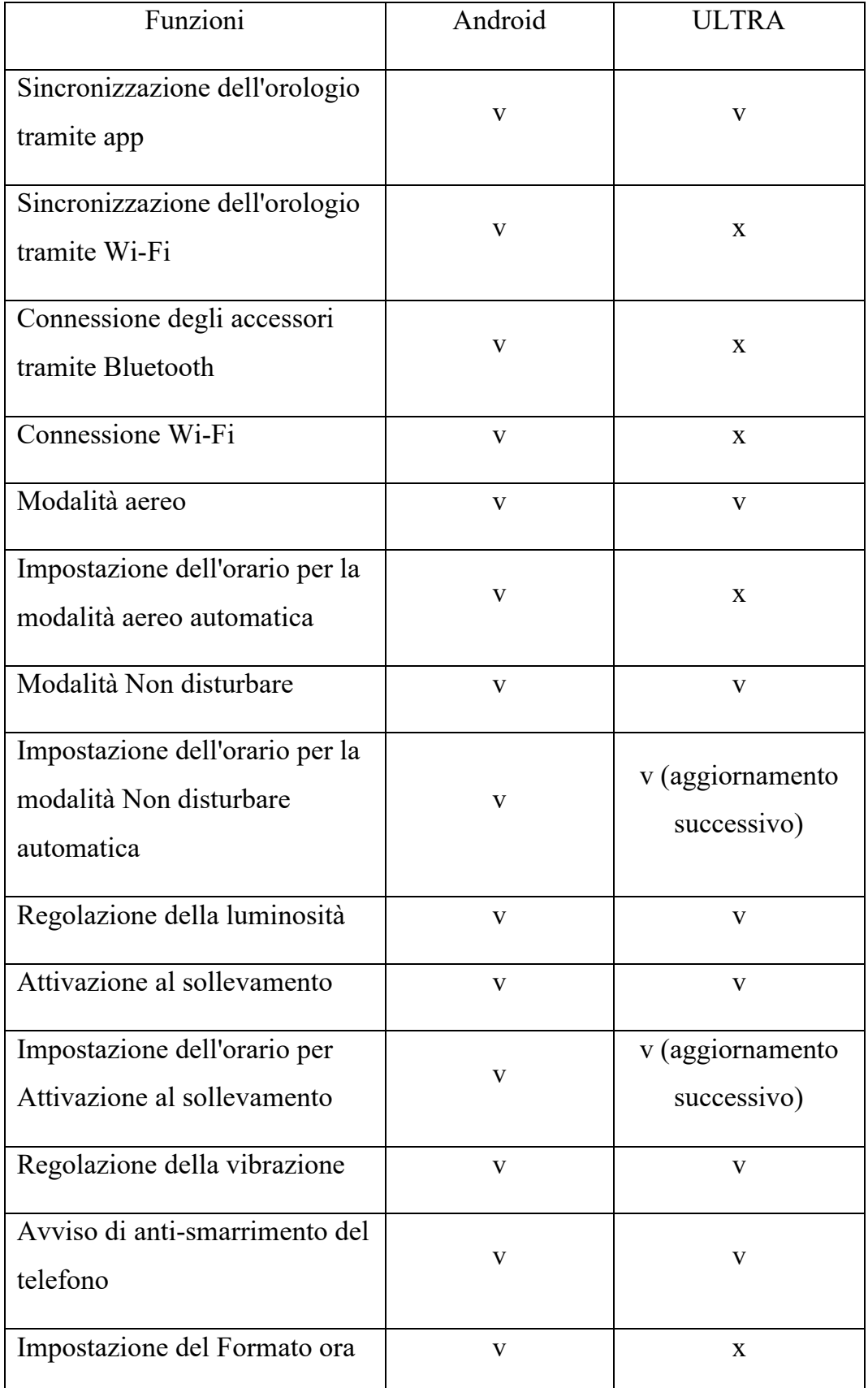

## <span id="page-17-0"></span>**a) Differenze funzionali tra la Modalità ultra e la Modalità normale**

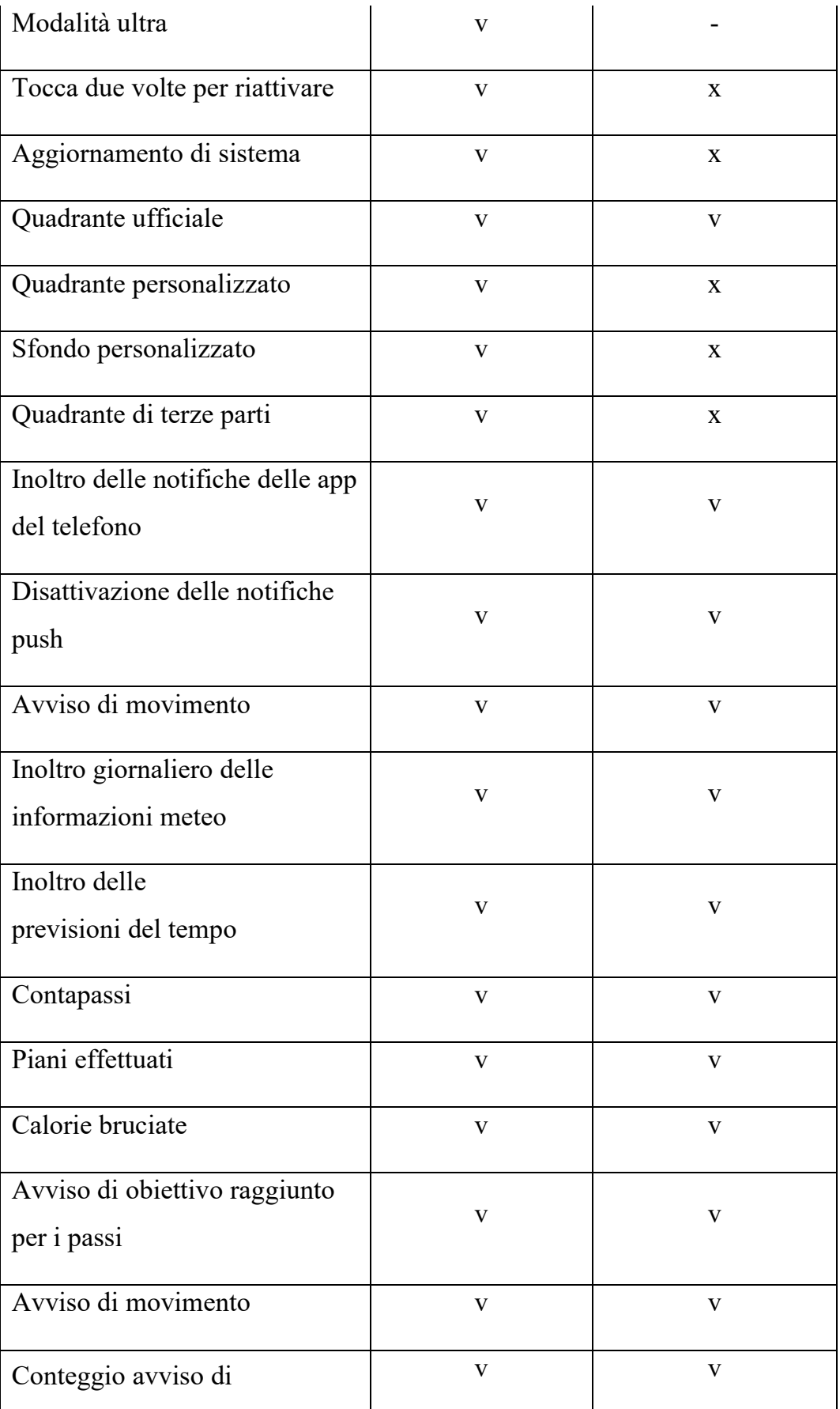

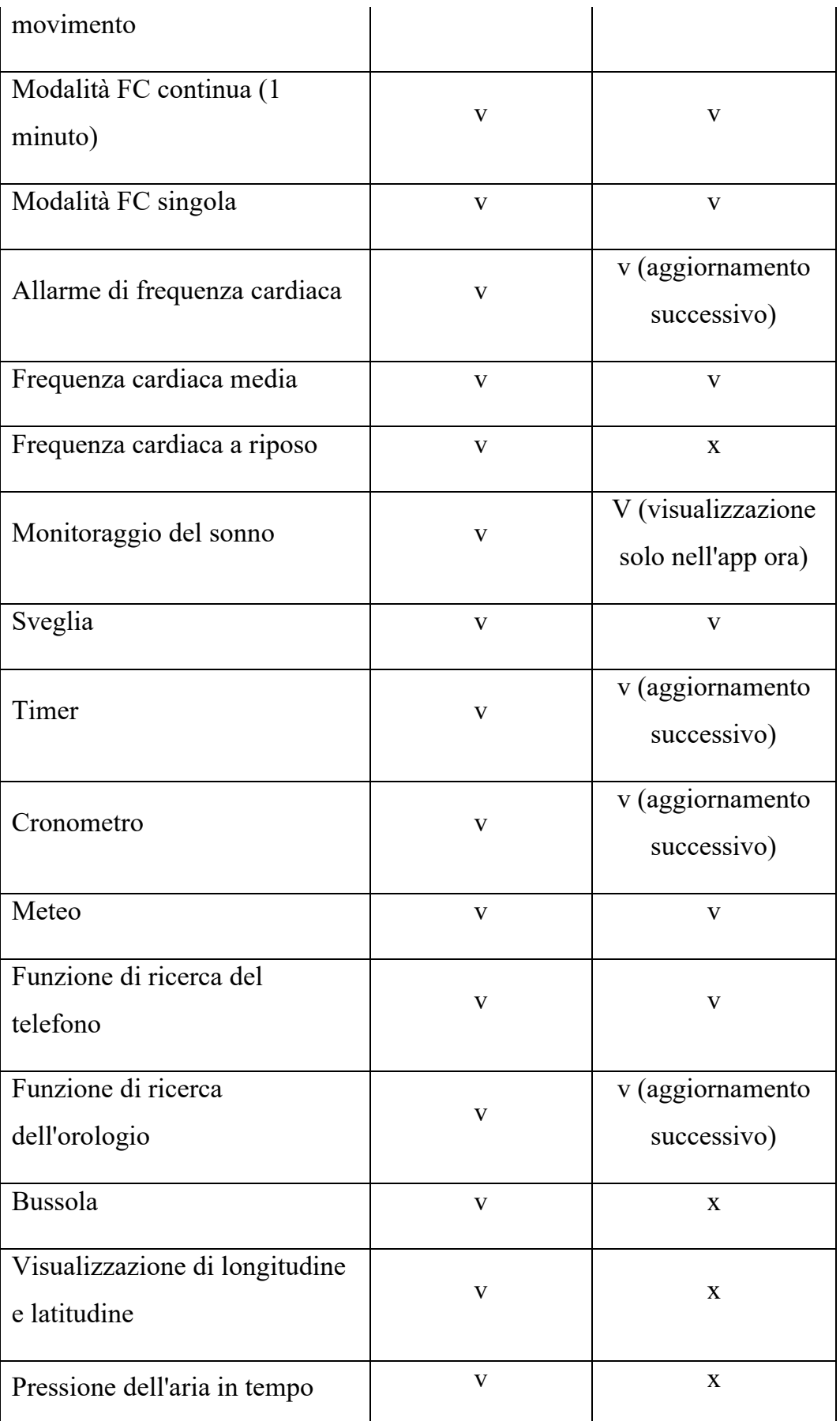

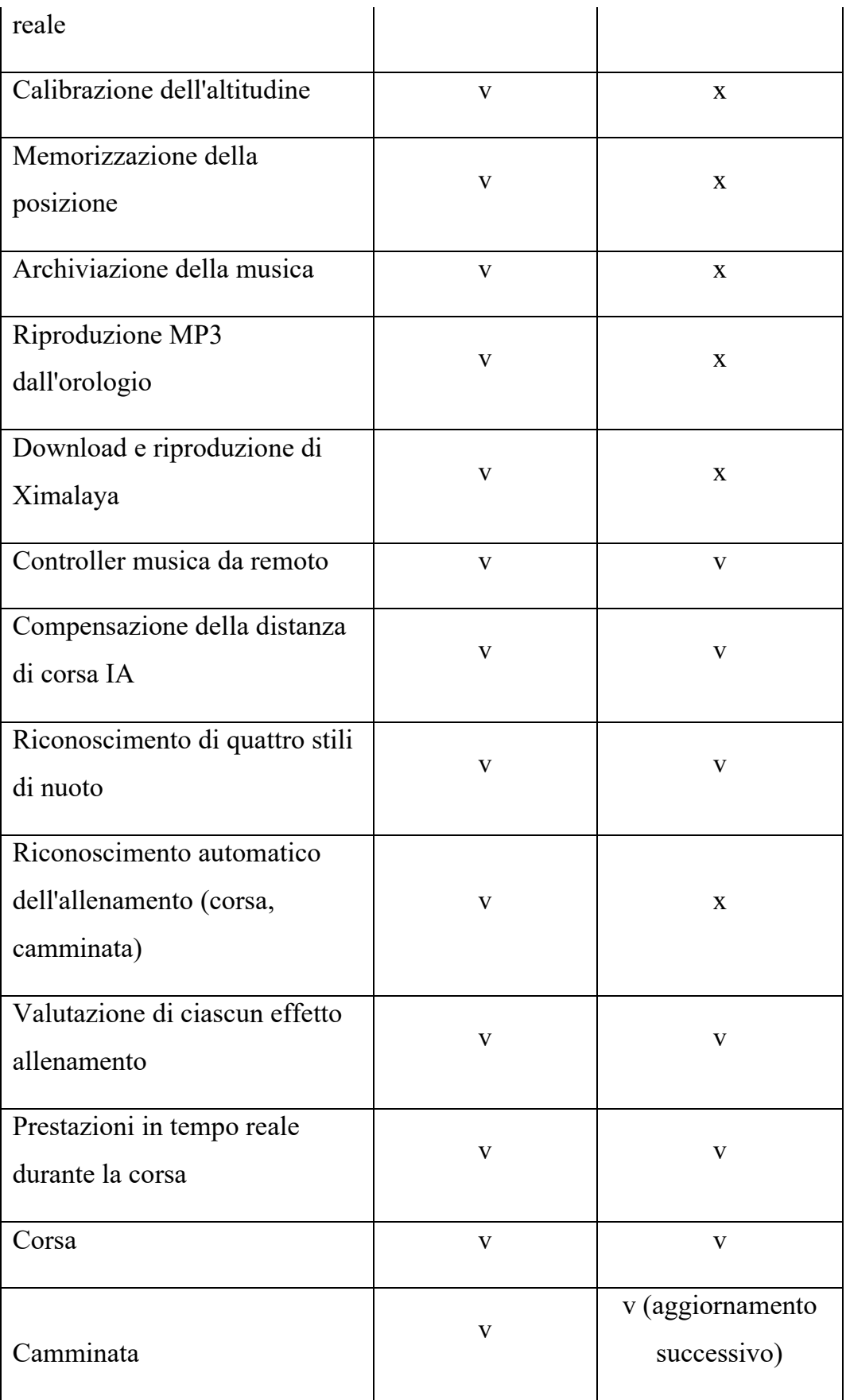

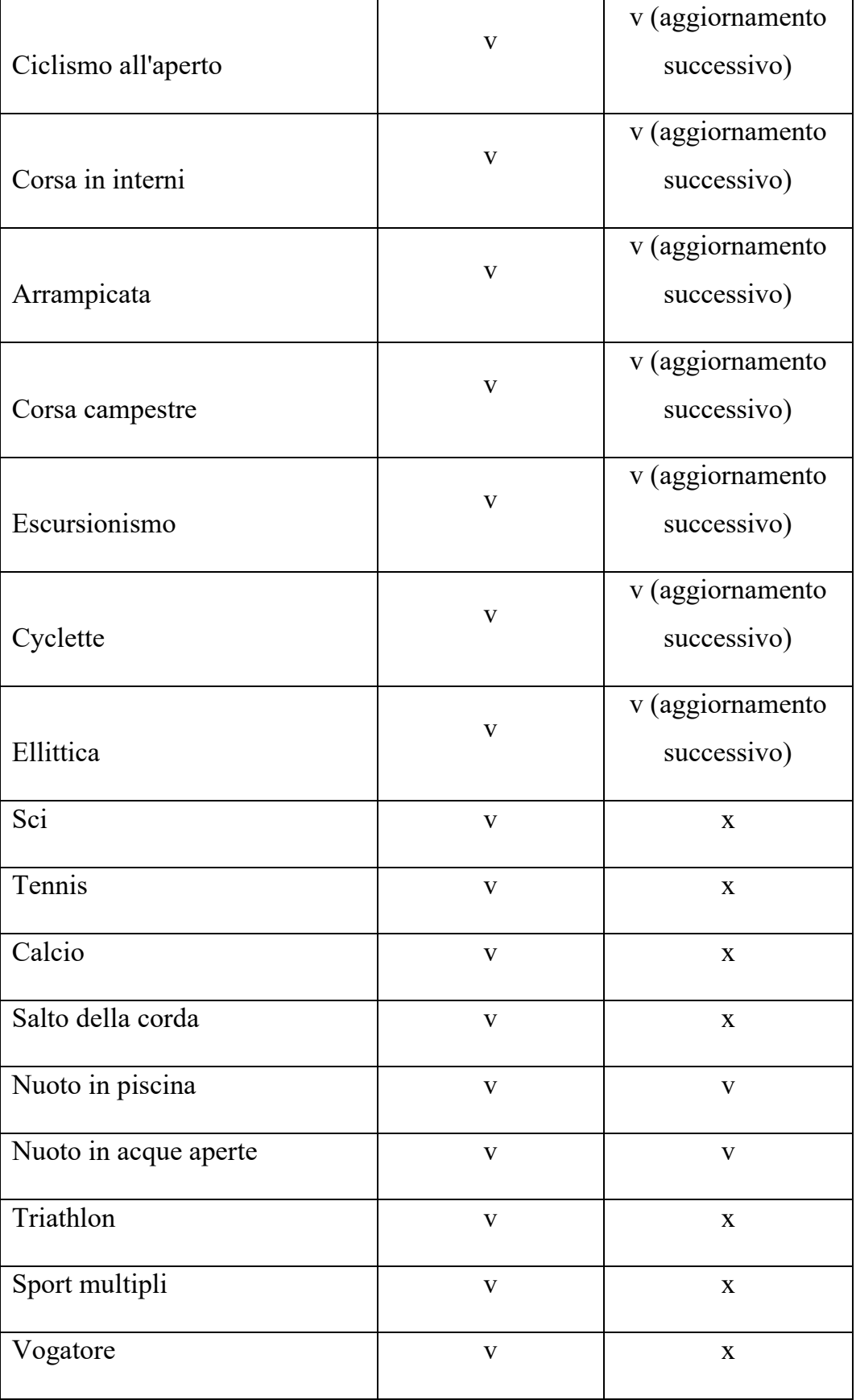

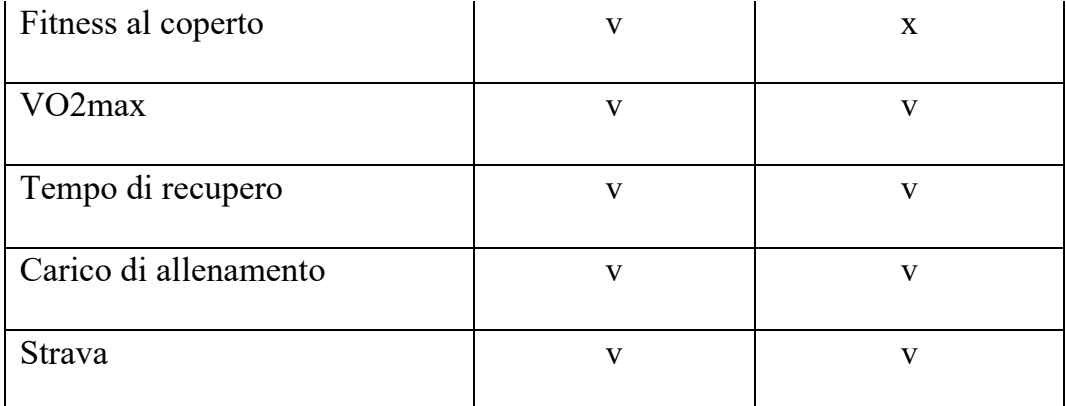

<span id="page-22-0"></span>**34. Come faccio a regolare l'intensità della vibrazione dell'orologio?** Per impostare l'intensità della vibrazione: accedi a Impostazioni > Generale > Vibrazione > Debole/Moderata/Forte/Off

### <span id="page-22-1"></span>**35. Come faccio a bloccare lo schermo dell'orologio manualmente?**

Puoi bloccare rapidamente lo schermo coprendo il quadrante con il palmo della mano.

#### <span id="page-22-2"></span>**36. Come faccio a sbloccare lo schermo con un doppio tocco?**

Accedi a Impostazioni > Preferenze > Tocca due volte per riattivare.

Dopo aver attivato questa impostazione puoi sbloccare rapidamente l'orologio toccando due volte lo schermo dell'orologio.

### <span id="page-22-3"></span>**37. Cos'è l'avviso di anti-smarrimento del telefono e come faccio ad attivarlo?**

Quando l'avviso di anti-smarrimento del telefono è attivo, l'orologio vibra quando viene scollegato dal telefono.

Per impostare l'avviso di anti-smarrimento del telefono: scorri verso il basso sullo schermo dell'orologio e tocca Impostazioni > Generale > Anti smarrimento del telefono.

### <span id="page-22-4"></span>**38. Per quanto tempo l'orologio Amazfit è in grado di registrare gli allenamenti e i dati di base?**

Al momento l'orologio è in grado di conservare automaticamente dati di base per sette giorni. L'orologio mostra i dati di circa 30 allenamenti. In caso di

superamento di questo numero, i dati verranno sovrascritti. Evita che accada sincronizzando tempestivamente i dati con l'app.

#### <span id="page-23-0"></span>**39. Modifica dei dati personali dell'utente**

Apri l'app Amazfit > Profilo > tocca la tua foto profilo, quindi tocca i dati relativi alla data di nascita/all'altezza/al peso per modificarli.

#### <span id="page-23-1"></span>**40. Misurazione singola e continua della frequenza cardiaca**

- 1. Tocca l'app Frequenza cardiaca; l'orologio misurerà il tuo battito automaticamente.
- 2. Apri l'app Amazfit > Profilo > Amazfit Stratos 3 > Impostazioni dell'app > Frequenza cardiaca > Tipo di misurazione della frequenza cardiaca > Misurazione ogni minuto.

#### <span id="page-23-2"></span>**41. Monitoraggio del sonno**

- 1. Quando vai a letto la sera indossando l'orologio, questo monitora automaticamente il tuo sonno e analizza i dati quando ti alzi il giorno seguente.
- 2. Dopo aver sincronizzato i dati puoi visualizzare i dettagli sul sonno attraverso l'app Amazfit > Stato > Sonno.

#### <span id="page-23-3"></span>**42. Regolazione della luminosità dell'orologio**

- 1. Per impostare la luminosità da 0 a 4, scorri verso il basso nel quadrante e tocca l'icona della luminosità (sole).
- 2. Puoi anche accedere a Impostazioni > Generale > Luminosità per regolare la luminosità.

#### <span id="page-23-4"></span>**43. Aggiornamento dell'orologio**

Nel telefono accedi all'app Amazfit > Profilo > Amazfit Stratos 3 > Impostazioni aggiuntive > Aggiornamenti ROM > tocca per vedere se è necessario aggiornare il sistema dell'orologio e, nel caso, aggiornalo.

#### <span id="page-24-0"></span>**44. Come faccio a impostare una sveglia?**

Scorri verso sinistra sul quadrante > Sveglia > Nuova sveglia.

#### <span id="page-24-1"></span>**45. Come faccio a disattivare la vibrazione della sveglia?**

- 1. Se imposti una sveglia, l'orologio vibrerà per avvisarti all'ora desiderata.
- 2. Tocca il pulsante "Z" in fondo allo schermo o premi una volta il pulsante fisico dell'orologio per interrompere la vibrazione; riceverai quindi un avviso ogni 10 minuti.
- 3. Per spegnere una sveglia, tieni premuto il pulsante quando la sveglia suona.

#### <span id="page-24-2"></span>**46. Ripristino delle impostazioni di fabbrica**

Nell'orologio accedi a Impostazioni > Dispositivo > Reset fabbrica.

#### <span id="page-24-3"></span>**47. Caricamento di un feedback**

- 1) Accedi all'app Amazfit > Profilo > Feedback, inserisci la descrizione del problema e l'ID utente a sinistra nella pagina, quindi tocca la freccia in alto a destra per inviare il tuo feedback.
- 2) Nell'orologio accedi a Impostazioni > Feedback.

#### <span id="page-24-4"></span>**48. Come faccio a collegare un telefono nuovo?**

- 1. Se il sistema del nuovo telefono è lo stesso di quello vecchio (sono entrambi dispositivi Android o iOS), scarica l'app Amazfit nel nuovo telefono ed esegui l'accesso al tuo account per collegarlo all'orologio.
- 2. Se il sistema del nuovo telefono è diverso da quello vecchio (uno è un dispositivo Android mentre l'altro è un dispositivo iOS), dissocia il vecchio telefono e scansiona nuovamente il codice QR per effettuare il collegamento, usando l'app nel nuovo telefono.

#### <span id="page-24-5"></span>**49. Cosa devo fare se l'orologio non si accende?**

1. Verifica se l'orologio è carico e se si accende dopo averlo caricato per 15 minuti.

- 2. Se durante la carica viene visualizzata la relativa icona, ma non è possibile accendere l'orologio tenendo premuto il pulsante di accensione, l'orologio potrebbe essere difettoso.
- 3. Se durante la carica non viene visualizzata la relativa icona e non è possibile accendere il dispositivo, l'orologio potrebbe essere difettoso.

#### <span id="page-25-0"></span>**50. Amazfit Stratos 3 è impermeabile?**

Amazfit Stratos 3 ha un grado di impermeabilità di 5 ATM. Puoi indossare e usare l'orologio quando nuoti in piscina, ti lavi le mani, fai la doccia con acqua fredda, lavi la macchina o quando piove.

Non usare l'orologio quando nuoti nel mare se il dispositivo ha il cinturino in pelle, quando fai la doccia con acqua calda, durante le immersioni o attività subacquee o quando sei alle terme o in una sauna.

- a) L'orologio è impermeabile fino a 50 metri di profondità in base alla norma GB/T 30106-2013/ISO 22810:2010. Amazfit Stratos 3 ha superato i test effettuati dal National Clock Quality Supervision and Inspection Center, ottenendo il seguente numero di riferimento: QT1906056.
- b) Per un corretto utilizzo dell'orologio, asciugalo il prima possibile nel caso in cui sia stato immerso nell'acqua.

#### <span id="page-25-1"></span>**51. Perché non posso indossare l'orologio nella vasca?**

Il grado di impermeabilità e resistenza alla polvere dell'orologio è certificato da SGS. Questa società è al momento la più grande e più qualificata al mondo per il controllo di qualità dei prodotti e la valutazione tecnica. La differenza di temperatura che si verifica prima e dopo un bagno nella vasca causa un'espansione e una contrazione termica dell'anello di gomma dell'orologio. Nel tempo potrebbe verificarsi una fessura nell'anello di gomma, alterando quindi il grado di impermeabilità dell'orologio. Inoltre, i prodotti da bagno accelerano l'usura dell'anello di gomma dell'orologio, riducendo la vita utile del dispositivo. Anche il vapore acqueo che si diffonde ovunque nel bagno ha delle ripercussioni sul dispositivo. L'orologio, inoltre, non dovrebbe venire a contatto con sapone, bagnoschiuma e solventi organici. Se l'orologio viene esposto a queste sostanze per un periodo prolungato, possono verificarsi dei problemi come lo scolorimento.

Nota: *se non riesci a trovare una soluzione ai problemi riscontrati seguendo i passaggi descritti sopra, scrivici inoltrando una segnalazione (App > Profilo > Feedback) attraverso l'app Amazfit e Impostazioni > Feedback nell'orologio; inviaci anche il tuo ID utente (App > Profilo > ID utente) per aiutarci a risolvere il tuo problema.*